Changing the Channel 1

# Changing the Channel

# ResponseCard LT, RF-02 and RF-03

- 1 Press the Channel, CH or GO button
- 2 Enter the two-digit channel number.

i.e. 07 or 52

3 Press the Channel, CH or GO button.

A green flash indicates the channel was successfully changed.

### **NOTE**

A red flash indicates that the response was not received. Multiple yellow flashes indicate that the response is sending.

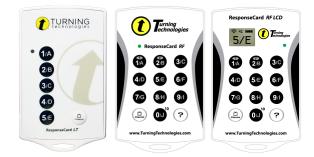

## ResponseCard XR-01

1 Press the **Menu** button.

If prompted, press the Yes button to leave Presentation Mode.

- 2 Use the down arrow (Yes button) and scroll to Change Channel.
- **3** Press the **Enter** button.
- 4 Enter the two-digit channel number and press Enter.

i.e. 07 or 52

#### **NOTE**

When changing the channel on ResponseCards XR a receiver set to the same channel must be within range.

#### ResponseCard XR2, NXT and QT Device

- 1 Press the Channel button.
- 2 Enter the two-digit channel number.

i.e. 07 or 52

**3** Press the **Enter** button.

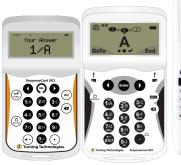

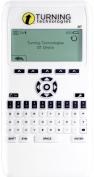

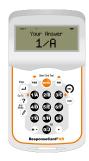

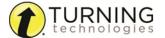